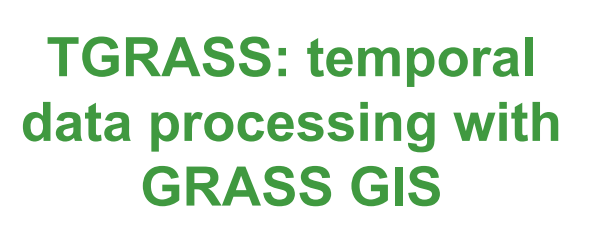

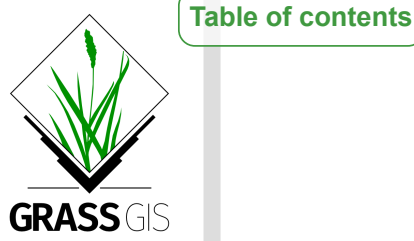

# **FOSS4G Europe 2017 workshop**

[Veronica Andreo,](https://veroandreo.wordpress.com/) [Luca Delucchi](http://www.lucadelu.org/) and [Markus Neteler](https://www.mundialis.de/en/neteler/)

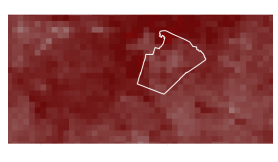

Course outline:

OSS4G one

- [Introduction to GRASS GIS](#page-0-0)
- [Introduction to GRASS Temporal Framework](#page-4-0)
- [Hands-on to raster time series processing](#page-5-0)

Software requirements:

- GRASS GIS 7.2: [download](https://grass.osgeo.org/download/software/) | [OSGeo-live](https://live.osgeo.org/)
- GRASS GIS Add-ons: [r.modis.download](https://grass.osgeo.org/grass72/manuals/addons/r.modis.download.html), [r.modis.import](https://grass.osgeo.org/grass72/manuals/addons/r.modis.import.html) and [v.strds.stats](https://grass.osgeo.org/grass72/manuals/addons/v.strds.stats.html)
- [pyModis](http://www.pymodis.org/) library

Sample data:

- Main dataset: [North Carolina basic location \(50 MB\)](https://grass.osgeo.org/sampledata/north_carolina/nc_basic_spm_grass7.tar.gz)
	- extra "mapset" modis\_lst: monthly land surface temperature (LST) from MODIS sensor (MOD11B3.006) for North Carolina (2015-2016)

# <span id="page-0-0"></span>**GRASS GIS introduction**

Working with GRASS GIS is not much different from any other GIS. Just a few commonly used terms need to be introduced first.

## **GRASS DATABASE, LOCATION and MAPSET**

The **GRASS DATABASE** (also called "GISDBASE") is an existing directory which contains all GRASS GIS projects. These projects are organized in subdirectories called LOCATIONs.

A **LOCATION** is defined by its coordinate system, map projection and geographical boundaries.

**MAPSETs** are subdirectories within Locations. In a **MAPSET** you can organize GIS maps thematically, geographically, by project or however you prefer.

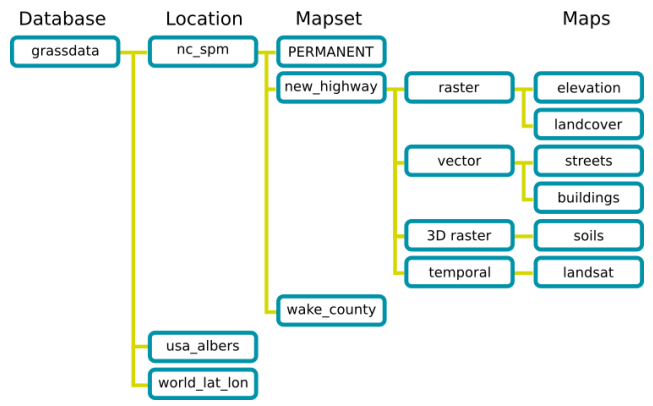

**Table of contents**

GRASS DATABASE, LOCATIONs and MAPSETs

### **Raster and vector maps**

GRASS GIS is able to read most GIS data formats directly (mainly done through the [GDAL](http://www.gdal.org/) library). GRASS GIS has its own internal formats to manage raster and vector data, so your data have to be imported or linked into a GRASS LOCATION/MAPSET.

The **GRASS GIS vector format is topological**, this means that adjacent geographic components in a single vector map are related to each other. For example, in a nontopological GIS if two areas share a common border that border would be digitized twice and also stored in a duplicate manner. In a topological GIS such as GRASS GIS, this border exists only once and it is shared between these two areas. The topological representation of vector data helps to produce and maintain vector maps with clean geometry. Moreover, it enables certain analyses that can not be conducted with nontopological or spaghetti data.

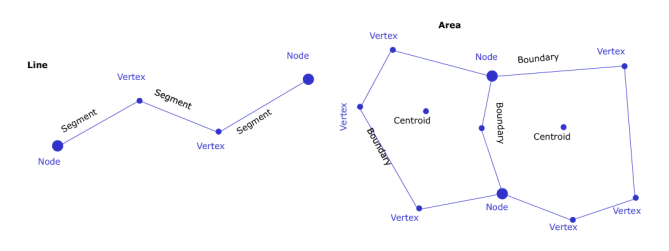

All vector data types in GRASS GIS

## **Modules**

GRASS GIS is composed of more than 450 modules to perform any kind of GIS analysis. It is possible to analize raster, raster 3D, imagery and vector maps along with their alphanumerical attributes.

The wealth of modules is organized by their first name in order to easily find the desired functionality. The graphical user interface offers a tree view as well as a search engine.

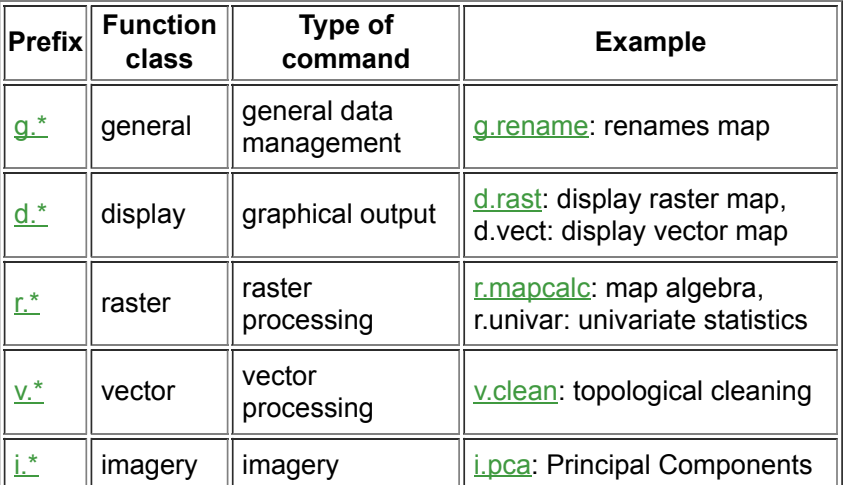

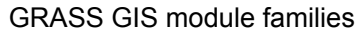

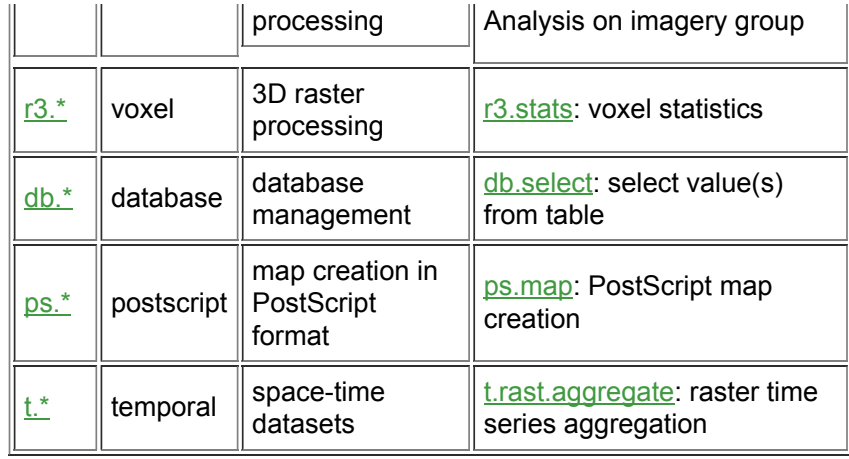

**Table of contents**

It is also possible to install further modules, called **Add-ons**, from a centralized GRASS [GIS Add-on repository at OSGeo or from github using the command](https://grass.osgeo.org/grass7/manuals/addons/) *[g.extension](http://grass.osgeo.org/grass71/manuals/g.extension.html)*.

## **Region and Mask**

The **computational (or current) region** is the *actual setting of the region boundaries and the actual raster resolution*.

The raster input maps are automatically (on the fly) cropped/padded and rescaled to match the current region, the output maps have their bounds and resolution equal to those of the current computational region, while vector maps are always considered completely.

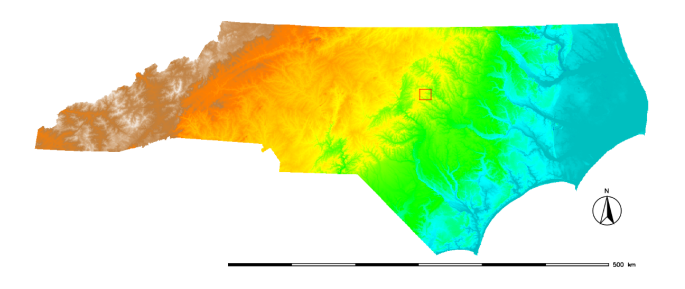

The red box shows the computational region currently set

*MASK*: if a mask is set, raster modules will operate only on data falling inside the masked area(s), i.e. any data falling outside of the mask are treated as if their pixel value were NULL. To set the mask you can use rimask or create a raster called MASK (this raster map name is reserved for this purpose).

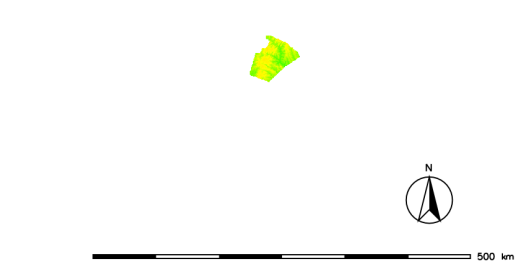

By setting the MASK (here based on a ZIP code) only the raster data inside the masked area are used for further analysis

## **Interfaces**

GRASS GIS offers different interfaces for the interaction between user and software. Let's see them...

#### **Graphical User Interface**

#### **Table of contents**

The GUI is the simpler way to approach GRASS GIS. The [GRASS GIS GUI](https://grass.osgeo.org/grass72/manuals/wxGUI.html) is composed of two elements, the Layer Manager where you can find all the GRASS GIS modules and manage your data and, the Map Display where you can navigate, print and query your maps. The GUI also comes with a Python shell for rapid prototyping.

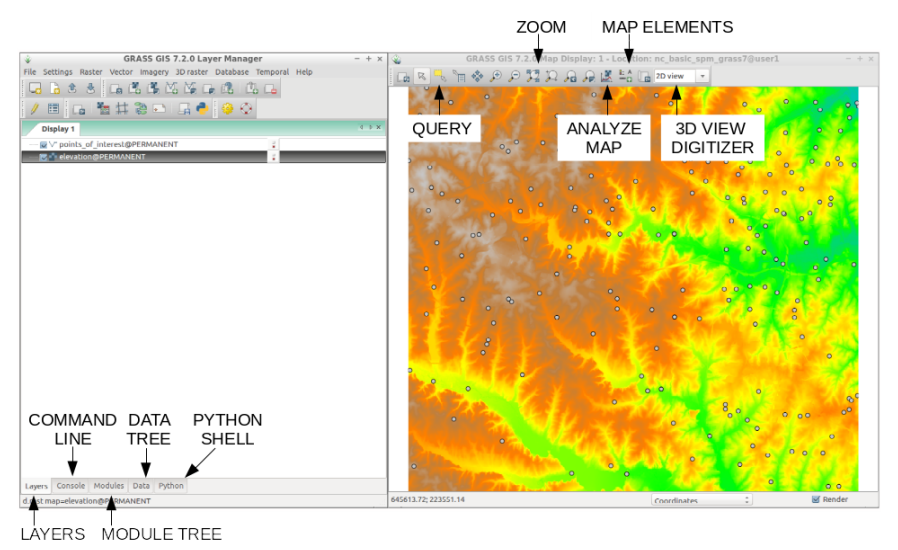

GRASS GIS Graphical User Interface (GUI)

Otherwise you can also use GRASS GIS inside QGIS by either using the GRASS GIS plugin or through Processing.

#### **Command line**

The command line is the traditional and, probably, the most powerful way to use GRASS GIS, used daily by many GRASS GIS power users worldwide.

#### **Python**

Python is a powerful and simple programming language, and you can use it to:

- interface with the functionalities offered by GRASS GIS
- create your own workflows chaining several GRASS GIS modules
- create new add-ons by using GRASS GIS modules along with a wide number of Python libraries.

Here's an example of Python code to run GRASS GIS modules:

```
!/usr/bin/env python
# simple example for pyGRASS usage: raster processing via modules approach
from grass.pygrass.modules.shortcuts import general as g
from grass.pygrass.modules.shortcuts import raster as r
g.message("Filter elevation map by a threshold...")
# set computational region
input = 'elevation'
g.region(rast=input)
# hardcoded:
# r.mapcalc('elev 100m = if(elevation > 100, elevation, null())', overwrite = T
# with variables
output = 'elev_100m'
thresh = 100.0r.mapcalc("%s = if(%s > %d, %s, null())" % (output, input, thresh, input), over
r.colors(map=output, color="elevation")
Python
```
#### **WPS - OGC Web Processing Service**

[It is possible to run GRASS GIS modules through the web using the Web Processing](https://en.wikipedia.org/wiki/Web_Processing_Service) Service (WPS is an [OGC](https://en.wikipedia.org/wiki/Open_Geospatial_Consortium) standard). The Free and Open Source software [ZOO-Project](http://zoo-project.org/) and **PyWPS** allow the user to run GRASS GIS commands in a simple way.

# <span id="page-4-0"></span>**Temporal GRASS GIS introduction**

GRASS GIS is the first Open Source GIS that incorporated capabilities to manage, analyze, process and visualize spatio-temporal data, as well as the temporal relationships among time series.

Importantly, the **TGRASS** concept is based on metadata and does not duplicate any datasets. It follows a *snapshot* approach, i.e.: add time stamps to existent maps, to integrate time dimension to the classical spatial GIS. In GRASS GIS words, all pixels in a raster map and all elements in a vector map, share the same time stamp. A collection of time stamped maps (snapshots) of the same variable are called **space-time datasets (STDS)** in TGRASS. Each map in a STDS might have a different spatial and temporal extent.

TGRASS uses an SQL database to store the temporal and spatial extension of STDS, as well as the topological relationships among maps and among STDS.

### **Terminology overview**

#### **Temporal database**

A temporal database is a mapset-specific database in which all time stamped maps are registered, i.e.: their spatial and temporal extents, unique ID and map type metadata are stored. This allows users to perform complex SQL queries using the spatiotemporal extent and metadata information for map selection (See Temporal data analysis section).

#### **Space-time datasets**

Space-time datasets are called differently according to the map type they are formed of:

- Space time raster datasets (**STRDS**) collections of time stamped raster maps.
- Space time 3D raster datasets (**STR3DS**) collections of time stamped 3D raster maps.
- Space time vector datasets (**STVDS**) collections of time stamped vector maps.

#### **Spatio-temporal modules**

- **t.\***: General modules to handle STDS of all types
- **t.rast.\***: Modules that specifically process STRDS
- **t.rast3d.\***: Modules that specifically process STR3DS
- **t.vect.\***: Modules that specifically process STVDS

#### **Absolute time vs relative time**

Two time definitions are used in TGRASS:

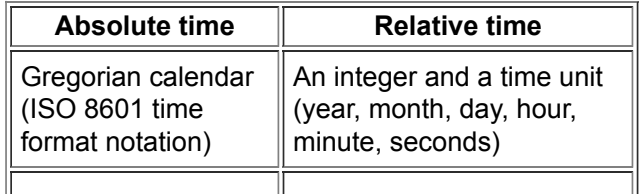

#### **Time intervals vs time instances**

GRASS GIS supports both time intervals and time instances as map time stamps:

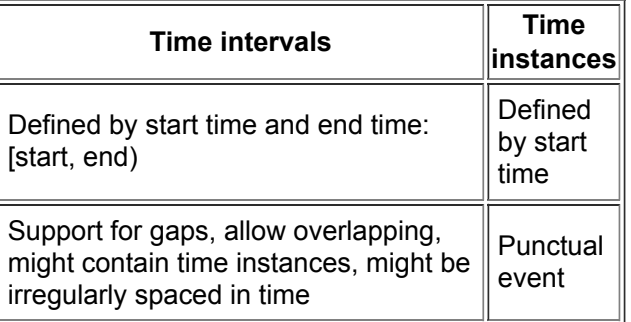

### **Granularity**

The granularity is the largest common divider granule of time intervals and gaps between intervals or instances from all time stamped maps that are collected in a STDS. It is represented as a number of seconds, minutes, hours, days, weeks, months or years.

#### **Workflow overview**

Now, how do we work with time series in GRASS GIS? Where do we start? Well, assuming we already have our maps in the GRASSDBASE, the first step is to set the connection to the temporal database. This is something we will need to do only once per mapset. After that, we create the STDSs, i.e.: the containers for the time series, and finally we assign time stamps to maps and register them in the STDS. After these basic steps, the following will depend on our specific objectives.

- 1. Set and connect the temporal database (mapset specific): *[t.connect](https://grass.osgeo.org/grass72/manuals/t.connect.html)*
- 2. Create the STDS (raster, vector or raster 3D): *t.create*
- 3. Assign time stamps to maps and register them in the STDS: [t.register](https://grass.osgeo.org/grass72/manuals/t.register.html)
- 4. Check basic info, integrity and validity of STDS: the test than the pology
- 5. Edit, update, unregister, remove maps and/or STDS: [t.rename](https://grass.osgeo.org/grass72/manuals/t.rename.html), [t.remove](https://grass.osgeo.org/grass72/manuals/t.remove.html), [t.support](https://grass.osgeo.org/grass72/manuals/t.support.html), [t.unregister](https://grass.osgeo.org/grass72/manuals/t.unregister.html)
- 6. List maps, make selections, get univariate statistics: [t.rast.list](https://grass.osgeo.org/grass72/manuals/t.rast.list.html), [t.vect.list,](https://grass.osgeo.org/grass72/manuals/t.vect.list.html) [t.select,](https://grass.osgeo.org/grass72/manuals/t.select.html) [t.rast.extract](https://grass.osgeo.org/grass72/manuals/t.rast.extract.html), [t.vect.extract](https://grass.osgeo.org/grass72/manuals/t.vect.extract.html), [t.rast.univar](https://grass.osgeo.org/grass72/manuals/t.rast.univar.html), [t.vect.univar](https://grass.osgeo.org/grass72/manuals/t.vect.univar.html)
- 7. Spatio-temporal processing (a bit raster biased):
	- o data aggregation: [t.rast.series,](https://grass.osgeo.org/grass72/manuals/t.rast.series.html) [t.rast.aggregate](https://grass.osgeo.org/grass72/manuals/t.rast.aggregate.html), [t.rast.aggregate.ds](https://grass.osgeo.org/grass72/manuals/t.rast.aggregate.ds.html)
	- o data accumulation: [t.rast.accumulate](https://grass.osgeo.org/grass72/manuals/t.rast.accumulate.html), t.rast.accumulate,
	- o gap-filling and smoothing: trast.gapfill, trast.neighbors
	- o spatio-temporal algebra: [t.rast.mapcalc,](https://grass.osgeo.org/grass72/manuals/t.rast.mapcalc.html) [t.rast.algebra,](https://grass.osgeo.org/grass72/manuals/t.rast.algebra.html) [t.vect.algebra](https://grass.osgeo.org/grass72/manuals/t.vect.algebra.html)
- 8. Visualization: *g.gui.timeline, [g.gui.tplot](https://grass.osgeo.org/grass72/manuals/g.gui.tplot.html), [g.gui.animation](https://grass.osgeo.org/grass72/manuals/g.gui.animation.html), [g.gui.mapswipe](https://grass.osgeo.org/grass72/manuals/g.gui.mapswipe.html)*

## <span id="page-5-0"></span>**Hands-on to raster time series processing**

#### **Getting the MODIS satellite sensor data**

MODIS is a payload scientific instrument on board the NASA Terra and the Aqua [satellites with 36 spectral bands. Data are available for download upon user](https://urs.earthdata.nasa.gov/users/new) registration.

Create the *SETTING* file with the following content, e.g. in the directory \$HOME/gisdata/: your\_NASA\_user your\_NASA\_password

The *[r.modis.download](http://grass.osgeo.org/grass71/manuals/r.modis.download.html)* directly downloads from the MODIS data server into a local folder previously created (for example: lst\_modis):

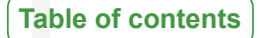

<span id="page-6-2"></span><span id="page-6-1"></span><span id="page-6-0"></span>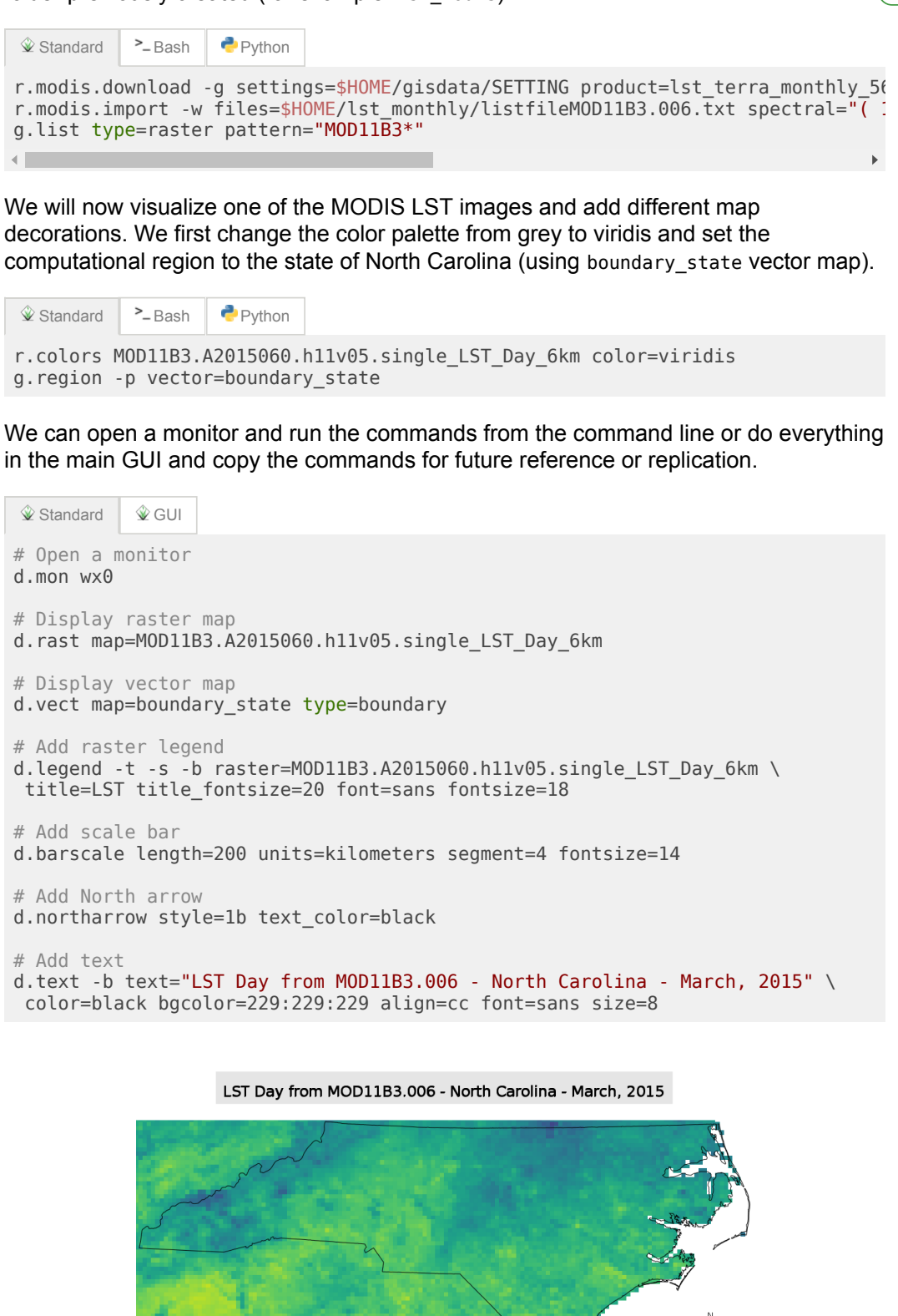

MODIS LST map with decorations (scaled Kelvin pixel values)

## **Create temporal raster dataset (STRDS)**

**LST** 

13771 14056 14342 14627 14913

To create a space-time raster data set (STRDS) implies to create an SQLite table in the temporal database, i.e.: a container table, that will hold our raster time series and will allow us to easily handle huge amounts of maps by only using the STRDS as input in temporal commands.

If this is the first time you use the temporal framework, you need to create and set the connection to the temporal database by means of *[t.connect](http://grass.osgeo.org/grass71/manuals/t.connect.html)*. As the temporal database is mapset specific, you'll need to repeat this step in each mapset in which you'll have STDSs. **Table of contents**

Once the connection is set, you can create the empty STRDS, i.e.: the empty table, in which you'll put (aka: register) all your time series maps afterwards. For the creation of any STDS, we need to specify which **type of maps** (raster, raster3d or vector) the STDS will contain and which **type of time** (absolute or relative) the maps represent.

<span id="page-7-0"></span>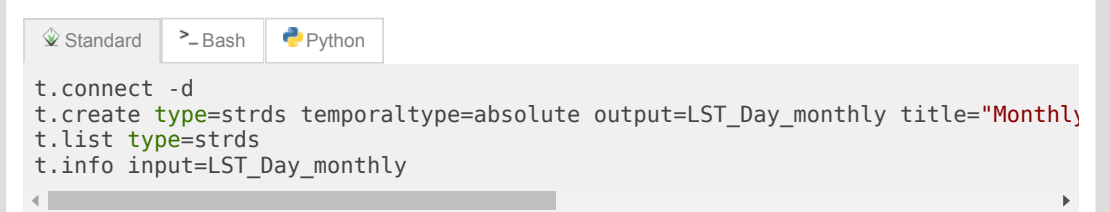

Once the STRDS is created, we assign time stamps to maps and add them to the STRDS, i.e.: we *register* maps in the STRDS. To register maps in a STDS, we need to pass the empty STDS as input and the list of maps to be registered. There are different ways to register maps in STDS. For more options, you can check the *[t.register](http://grass.osgeo.org/grass71/manuals/t.register.html)* manual and the related [wiki](https://grasswiki.osgeo.org/wiki/Temporal_data_processing/maps_registration) page.

<span id="page-7-1"></span>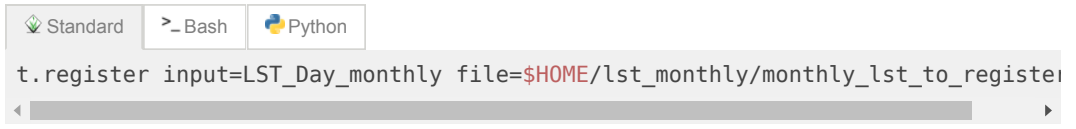

Alternatively, we could have registered our raster maps using the maps, start and increment options along with the i flag for interval creation. The command in that case would look as follows:

```
t.register -i input=LST Day monthly \
maps=`g.list type=raster pattern=MOD11B3*LST Day* separator=comma` \
 start="2015-01-01" increment="1 months"
VStandard
```
Let's check now the basic info again to see how it looks like and list the raster maps in our LST Day monthly STRDS:

<span id="page-7-3"></span> $\frac{1}{2}$  Bash Python t.info LST\_Day\_monthly t.rast.list LST\_Day\_monthly  $\hat{\mathbf{\Psi}}$  [Standard](#page-7-3)

Let's see our STRDS graphically. We will use the *[g.gui.timeline](http://grass.osgeo.org/grass71/manuals/g.gui.timeline.html)* tool.

<span id="page-7-4"></span>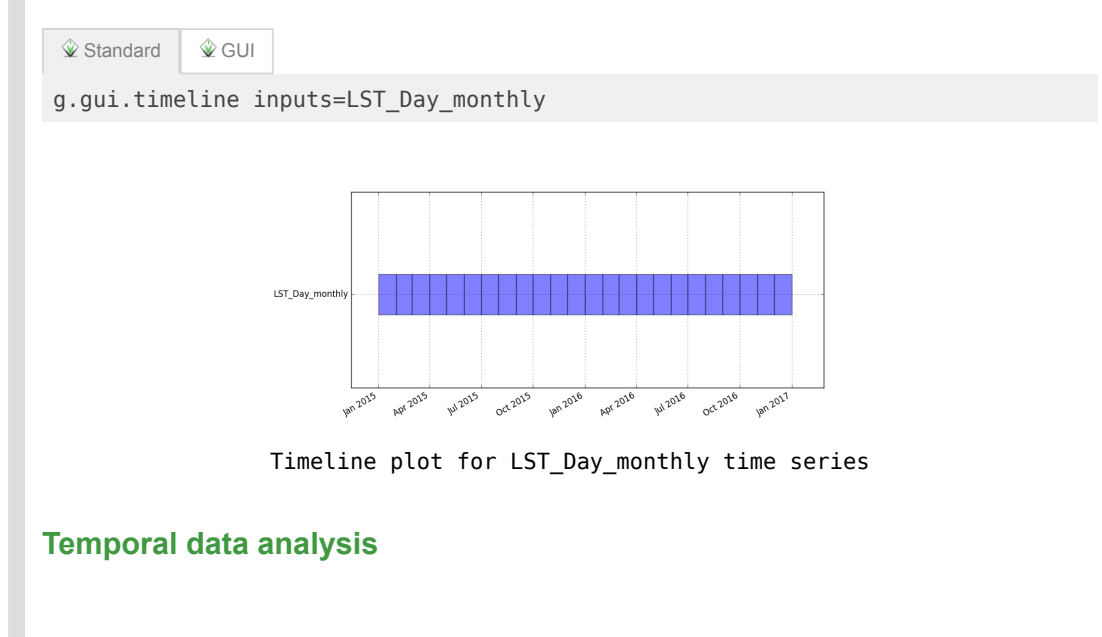

<span id="page-8-0"></span> $\sum_{i=1}^{n}$  Python One basic but very important function when handling hundreds or thousands of maps is the listing function, i.e.: we usually need to list maps that meet a certain condition. For example, we need maps which start month is June, maps with minimum values lower than 100, and so on. The GRASS GIS Temporal framework has different commands for that task: *[t.list](http://grass.osgeo.org/grass71/manuals/t.list.html)* for listing STDS and maps registered in the temporal database, *[t.rast.list](http://grass.osgeo.org/grass71/manuals/t.rast.list.html)* for maps in raster time series and, *[t.vect.list](http://grass.osgeo.org/grass71/manuals/t.vect.list.html)* for maps in vector time series. All these commands allow us to list STDSs and/or maps according to different criteria. Let's see some examples with our LST\_Day\_monthly STRDS: To explore a bit more our time series, we will obtain univariate statistics for the maps in the STRDS. There's a dedicated module for that: *[t.rast.univar](http://grass.osgeo.org/grass71/manuals/t.rast.univar.html)*. There's also the possibility to obtain extended statistics such as first quartile, median value, third quartile and percentile 90 by setting the e flag. Let's see: # Maps with minimum value lower than or equal to 14000 t.rast.list input=LST Day monthly order=min columns=name, start time, min where=' name|start\_time|min MOD11B3.A2015032.h11v05.single\_LST\_Day\_6km|2015-02-01 00:00:00|12950.0 MOD11B3.A2016032.h11v05.single\_LST\_Day\_6km|2016-02-01 00:00:00|12964.0 MOD11B3.A2015001.h11v05.single\_LST\_Day\_6km|2015-01-01 00:00:00|13022.0 # Maps with maximum value higher than 14000 t.rast.list input=LST Day monthly order=max columns=name.start\_time.max where=' name|start\_time|max MOD11B3.A2016001.h11v05.single\_LST\_Day\_6km|2016-01-01 00:00:00|14360.0 MOD11B3.A2015001.h11v05.single\_LST\_Day\_6km|2015-01-01 00:00:00|14396.0 MOD11B3.A2015032.h11v05.single\_LST\_Day\_6km|2015-02-01 00:00:00|14522.0 # Maps between two given dates t.rast.list input=LST\_Day\_monthly columns=name,start\_time where="start\_time >= name|start\_time MOD11B3.A2015121.h11v05.single\_LST\_Day\_6km|2015-05-01 00:00:00 MOD11B3.A2015152.h11v05.single\_LST\_Day\_6km|2015-06-01 00:00:00 MOD11B3.A2015182.h11v05.single\_LST\_Day\_6km|2015-07-01 00:00:00 MOD11B3.A2015213.h11v05.single\_LST\_Day\_6km|2015-08-01 00:00:00 # Maps from Januar t.rast.list input=LST Day monthly columns=name, start time where="strftime('%m', name|start\_time MOD11B3.A2015001.h11v05.single\_LST\_Day\_6km|2015-01-01 00:00:00 MOD11B3.A2016001.h11v05.single\_LST\_Day\_6km|2016-01-01 00:00:00 # Maps from June, 1st t.rast.list input=LST Day monthly columns=name, start time where="strftime('%m-% name|start\_time MOD11B3.A2015152.h11v05.single\_LST\_Day\_6km|2015-06-01 00:00:00 MOD11B3.A2016153.h11v05.single\_LST\_Day\_6km|2016-06-01 00:00:00 t.rast.univar input=LST\_Day\_monthly id|start|end|mean|min|max|mean\_of\_abs|stddev|variance|coeff\_var|sum|null\_cells MOD11B3.A2015001.h11v05.single\_LST\_Day\_6km@modis\_lst|2015-01-01 00:00:00|2015-0 MOD11B3.A2015032.h11v05.single\_LST\_Day\_6km@modis\_lst|2015-02-01 00:00:00|2015-0 MOD11B3.A2015060.h11v05.single\_LST\_Day\_6km@modis\_lst|2015-03-01 00:00:00|2015-0 MOD11B3.A2015091.h11v05.single\_LST\_Day\_6km@modis\_lst|2015-04-01 00:00:00|2015-0 t.rast.univar -e input=LST\_Day\_monthly id|start|end|mean|min|max|mean\_of\_abs|stddev|variance|coeff\_var|sum|null\_cells MOD11B3.A2015001.h11v05.single\_LST\_Day\_6km@modis\_lst|2015-01-01 00:00:00|2015-0 MOD11B3.A2015032.h11v05.single\_LST\_Day\_6km@modis\_lst|2015-02-01 00:00:00|2015-0 MOD11B3.A2015060.h11v05.single\_LST\_Day\_6km@modis\_lst|2015-03-01 00:00:00|2015-0 MOD11B3.A2015091.h11v05.single\_LST\_Day\_6km@modis\_lst|2015-04-01 00:00:00|2015-0 t.rast.univar input=LST Day monthly separator=comma output=stats LST Day monthl  $\hat{\mathbf{\Psi}}$  [Standard](#page-8-0) **V** [Standard](#page-8-1) **Table of contents**

<span id="page-8-1"></span>

<span id="page-9-2"></span><span id="page-9-1"></span><span id="page-9-0"></span>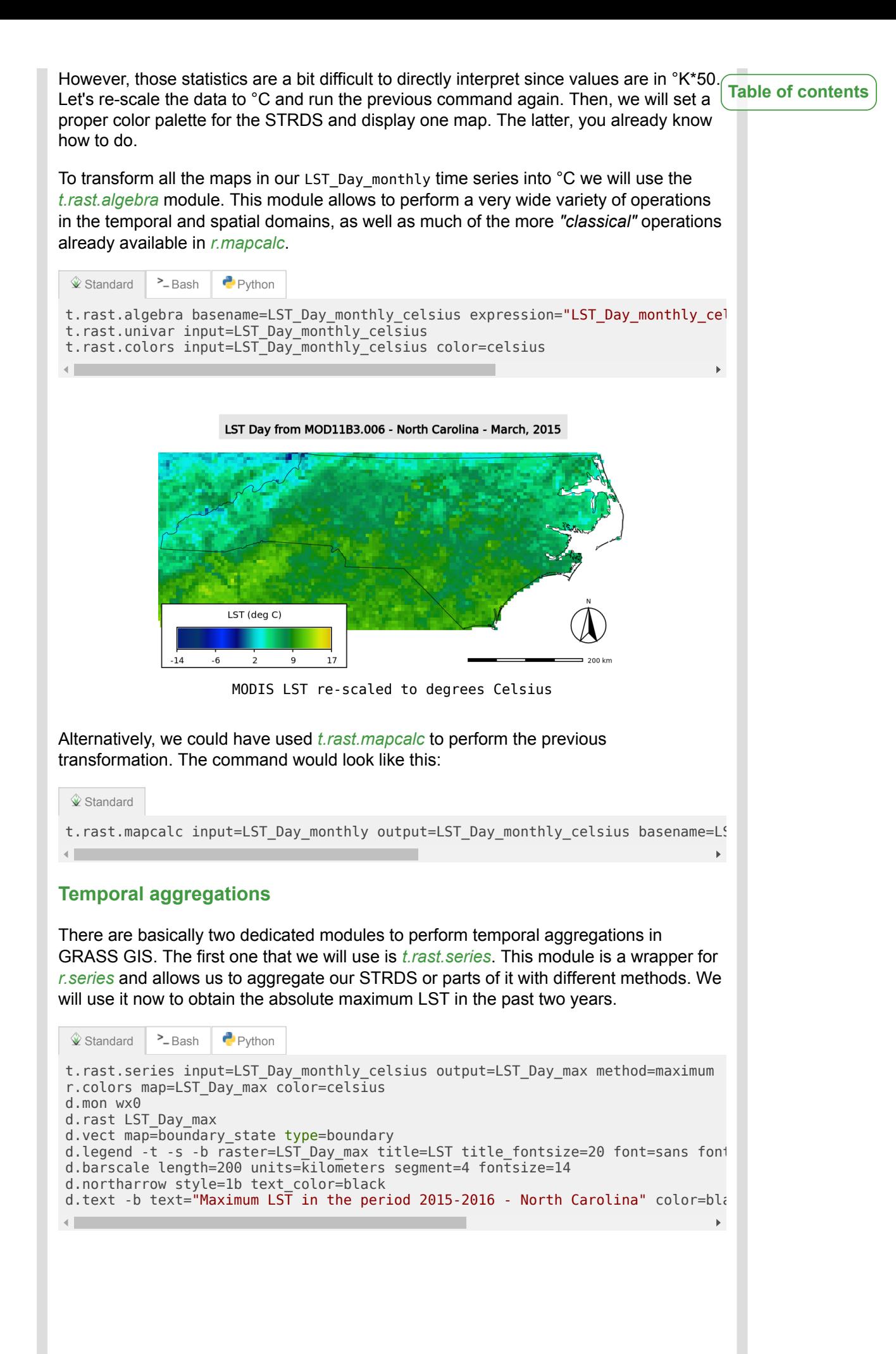

Maximum LST in the period 2015-2016 - North Carolina

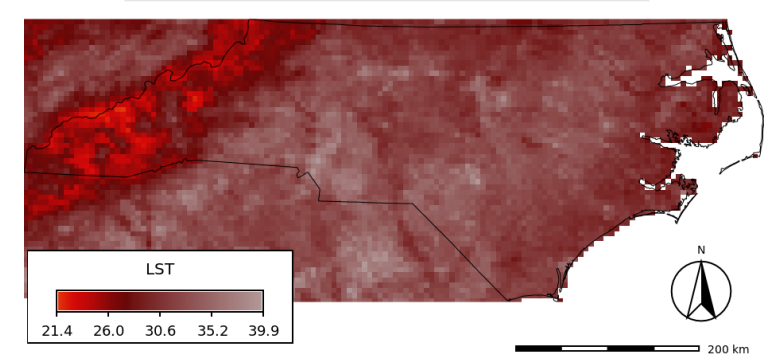

Maximum LST in the period 2015-2016 in North Carolina

Now, by means of the spatio-temporal algebra, we will get the month in which the absolute maximum LST occurred. For that, we will first compare our LST Day monthly celsius STRDS with the map of absolute maximum LST LST Day max that we just obtained before. If they coincide, we keep the month for that pixel, otherwise it will be NULL. Then, we aggregate the resulting month\_max\_lst STRDS with *[t.rast.series](http://grass.osgeo.org/grass71/manuals/t.rast.series.html)* method=maximum and we get the map with the pixelwise month in which the absolute maximum LST has occurred in the past two years. Finally, we remove the intermediate STRDS, since we are only interested in the aggregated map.

<span id="page-10-0"></span>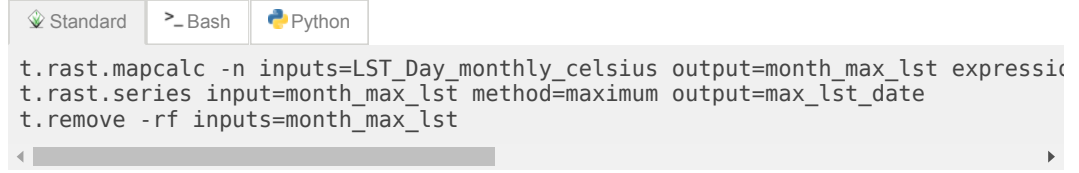

Note that the flags "-rf" force (immediate) removal of both the STRDS (i.e.: the container table) and the maps registered in it.

Finally, we display the resulting map:

```
d.mon wx0
d.rast max_lst_date
d.vect map=boundary_state type=boundary
d.legend -t -s -b raster=max_lst_date title=LST title fontsize=20 font=sans for
d.barscale length=200 units=kilometers segment=4 fontsize=14
d.northarrow style=1b text_color=black
d.text -b text="Month of maximum LST 2015-2016" color=black bgcolor=229:229:229
Standard
```
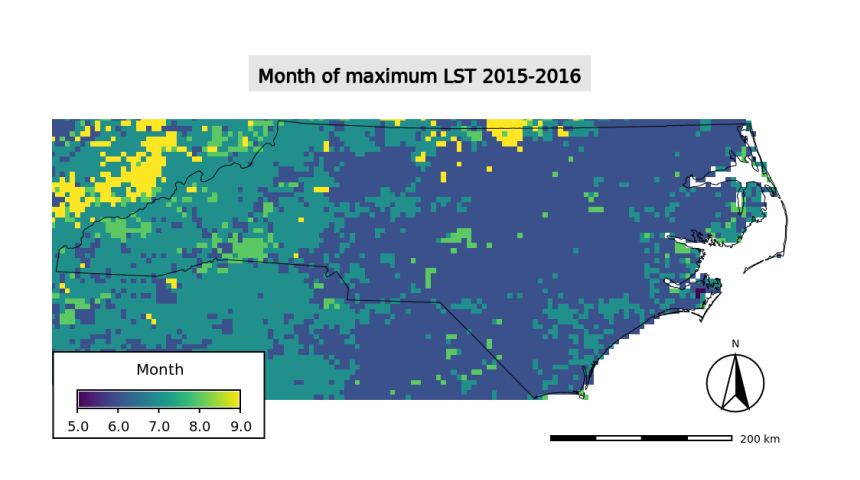

Month of maximum LST for the period 2015-2016

The other module that allows us to perform temporal aggregations is *[t.rast.aggregate](http://grass.osgeo.org/grass71/manuals/t.rast.aggregate.html)*. With this module we are able to aggregate raster maps in our STRDS with different

granularities. Note that this module also has the option where that allow us to set specific dates for the aggregation. We will use this module to get 3-month and 6-month **Table of contents**

<span id="page-11-0"></span>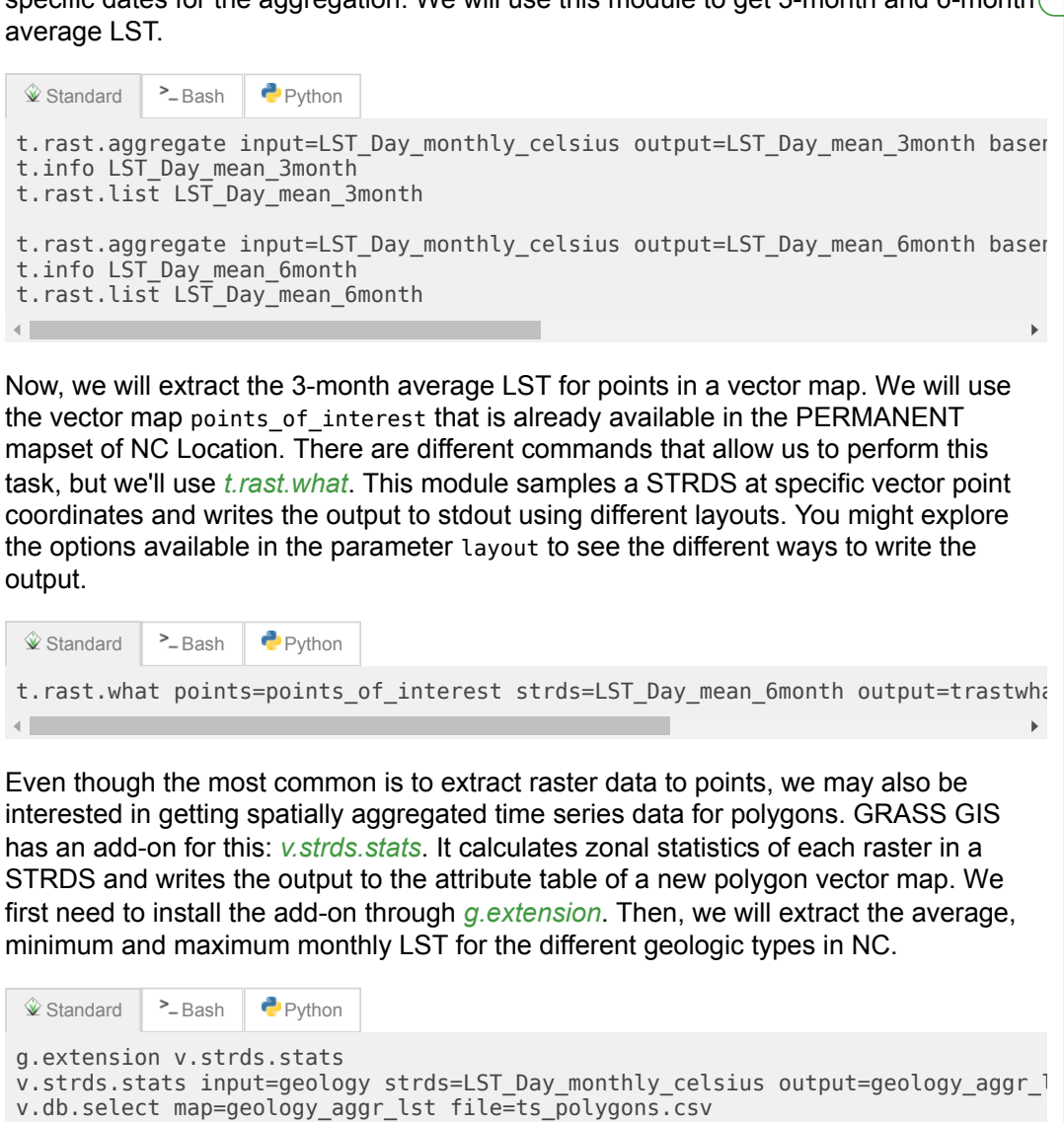

## <span id="page-11-2"></span><span id="page-11-1"></span>**Temporal data visualization**

Aside from *[g.gui.timeline](http://grass.osgeo.org/grass71/manuals/g.gui.timeline.html)* that we saw before, GRASS GIS offers different options to visualize time series data. The first one is *[g.gui.mapswipe](http://grass.osgeo.org/grass71/manuals/g.gui.mapswipe.html)* that allows us to compare two maps from different dates for example by swiping a visibility bar. The module can be called from command line by specifying the two maps to compare or executed from the GUI as shown below in the respective tabs.

<span id="page-11-3"></span>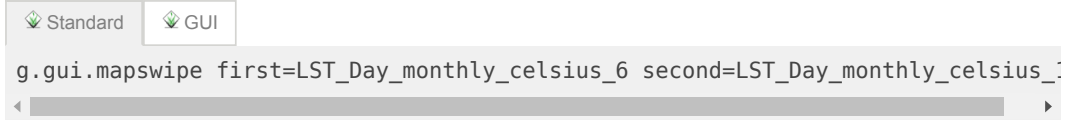

Another tool to visualize time series in more dynamic way and that allows us to see changes in space an time simultaneously is *[g.gui.animation](http://grass.osgeo.org/grass71/manuals/g.gui.animation.html)*. It also allows to animate vector time series, as well as lists of raster or vector maps not specifically registered as time series. When executed from command line, options are more limited than when the module is run from the GUI, where it is possible to add different decorations and customize several options.

**V** GUI [Standard](#page-11-4)

<span id="page-11-4"></span>g.gui.animation strds=LST\_Day\_monthly\_celsius@modis\_lst

Finally, if you want to plot the time series of our variable of interest, be it in a STRDS or a STVDS, for a specific point of your study region, GRASS GIS has *[g.gui.tplot](http://grass.osgeo.org/grass71/manuals/g.gui.tplot.html)*.

<span id="page-12-0"></span>Basically, you need to set the strds or stvds and a pair of X,Y coordinates. The latter **Table of contents**can be typed directly, copied from the map display and pasted or directly chosen from the display. See instructions below.  $\hat{\mathbf{y}}$  [Standard](#page-12-0)  $\hat{\mathbf{\Psi}}$  GUI g.gui.tplot strds=LST\_Day\_monthly\_celsius@modis\_lst coordinates=419604.018913,2 **Other (very) useful links** GRASS intro workshop: <https://ncsu-osgeorel.github.io/grass-intro-workshop/> Unleash the power of GRASS GIS: [https://grasswiki.osgeo.org/wiki/Unleash\\_the\\_power\\_of\\_GRASS\\_GIS\\_at\\_US-](https://grasswiki.osgeo.org/wiki/Unleash_the_power_of_GRASS_GIS_at_US-IALE_2017)IALE\_2017 Temporal data processing wiki: [https://grasswiki.osgeo.org/wiki/Temporal\\_data\\_processing](https://grasswiki.osgeo.org/wiki/Temporal_data_processing) • [GRASS GIS temporal workshop: http://ncsu-geoforall-lab.github.io/grass](http://ncsu-geoforall-lab.github.io/grass-temporal-workshop/)temporal-workshop/ GRASS GIS and R for time series processing: [https://grasswiki.osgeo.org/wiki/Temporal\\_data\\_processing/GRASS\\_R\\_raster\\_time\\_series\\_processing](https://grasswiki.osgeo.org/wiki/Temporal_data_processing/GRASS_R_raster_time_series_processing) **References** Gebbert, S., Pebesma, E. (2014). *A temporal GIS for field based environmental modeling*. Environmental Modelling & Software, 53, 1–12. [DOI](https://doi.org/10.1016/j.envsoft.2013.11.001) Gebbert, S., Pebesma, E. (2017). *The GRASS GIS temporal framework*. International Journal of Geographical Information Science 31, 1273-1292. [DOI](http://dx.doi.org/10.1080/13658816.2017.1306862) Neteler, M., Bowman, M.H., Landa, M. and Metz, M. (2012): *GRASS GIS: a multipurpose Open Source GIS*. Environmental Modelling & Software, 31: 124-130 [DOI](http://dx.doi.org/10.1016/j.envsoft.2011.11.014) Neteler, M., Mitasova, H. (2008): *Open Source GIS: A GRASS GIS Approach*. Third edition. ed. Springer, New York. [Book site](https://grassbook.org/) *Last changed: 2017-07-09 20:12* [GRASS GIS manual main index | Temporal modules index | Topics index | Keywords](http://grass.osgeo.org/grass72/manuals/keywords.html) Index | [Full index](http://grass.osgeo.org/grass72/manuals/full_index.html) ெ 0

TGRASS: temporal data processing with GRASS GIS Workshop at FOSS4G Europe 2017 by Veronica Andreo, Luca Delucchi and Markus Neteler is licensed under a **[Creative Commons Attribution-ShareAlike 4.0 International License](https://creativecommons.org/licenses/by-sa/4.0/)** - Thanks to **[Vaclav Petras](http://www4.ncsu.edu/~vpetras/index.html)** for the style.